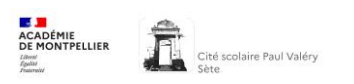

# CONNEXION ENT / PRONOTE / TÉLÉSERVICES

# Mode d'emploi *pour les parents*

Pour accéder à tous ces services, un compte EduConnect est nécessaire (chaque parent peut avoir son compte personnel). Si vous n'en avez pas, consultez la page « Création Compte EduConnect Parents ».

#### 1. Connexion à l'ENT de l'établissement

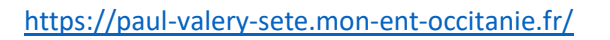

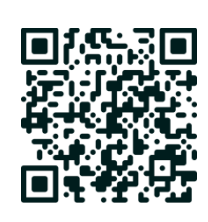

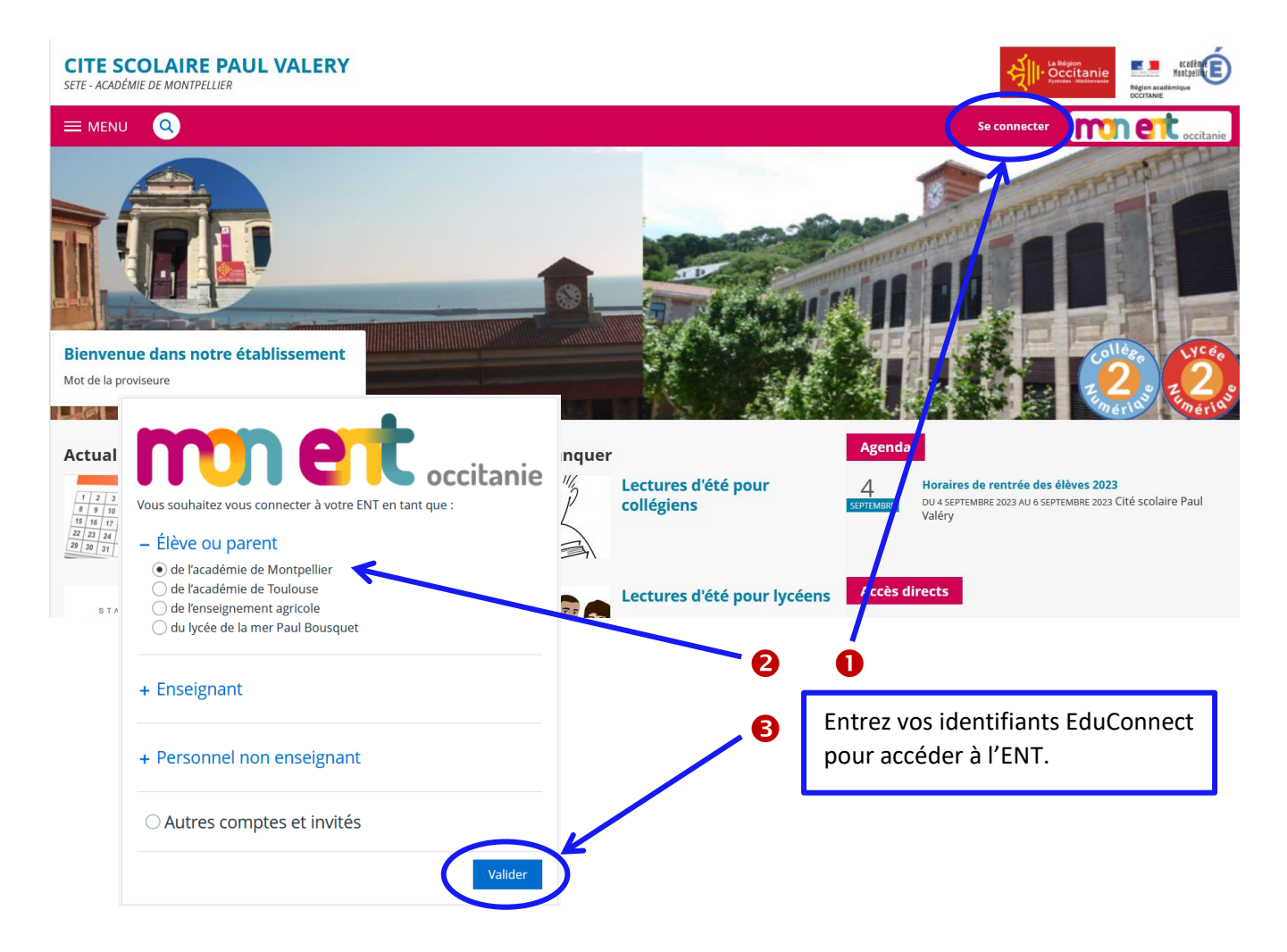

La page d'accueil de l'ENT permet d'accéder à différents services et rubriques.

NB : Lors de la première connexion, il vous sera demandé de valider la charte d'utilisation.

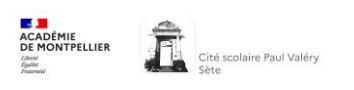

### 2. Connexion à PRONOTE

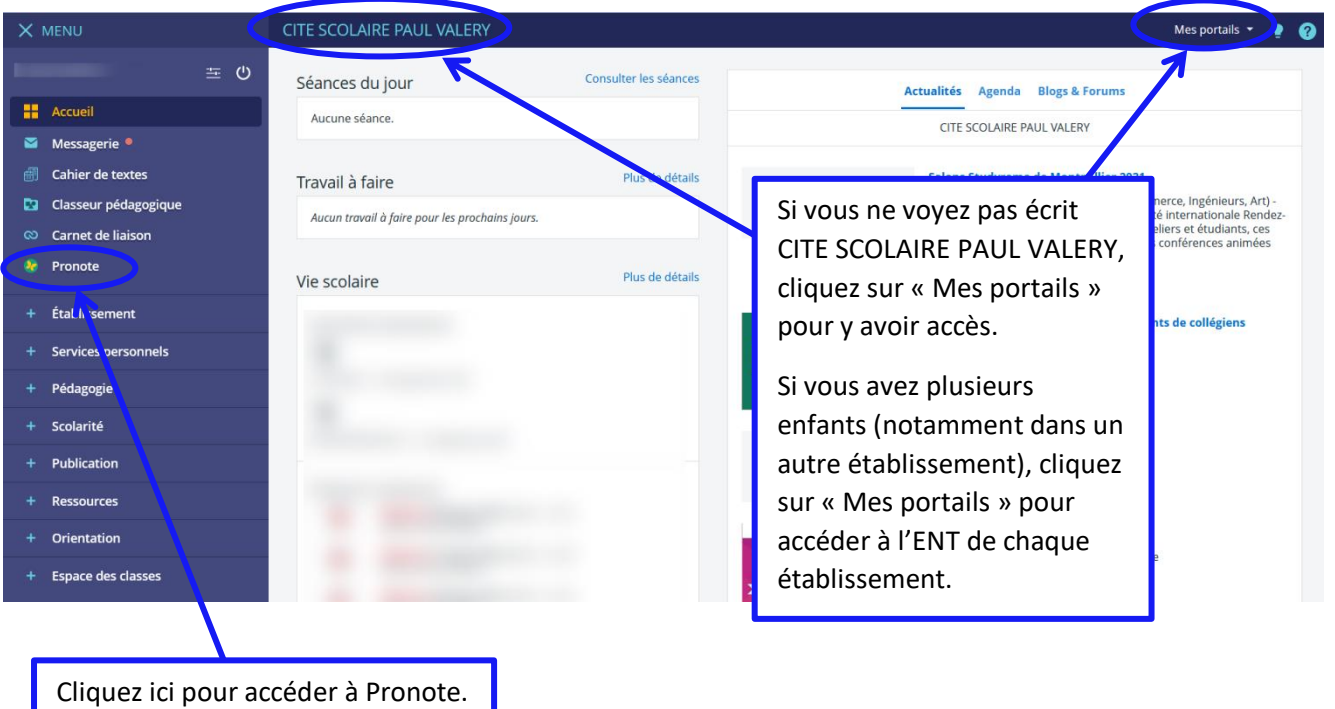

L'application de vie scolaire Pronote est utilisée dans l'établissement pour suivre la scolarité de votre enfant. Elle vous permet d'accéder à l'emploi du temps, au suivi des absences, aux devoirs, aux diverses informations, à la messagerie ainsi qu'aux résultats de votre enfant.

La page d'accueil se présente sous la forme suivante :

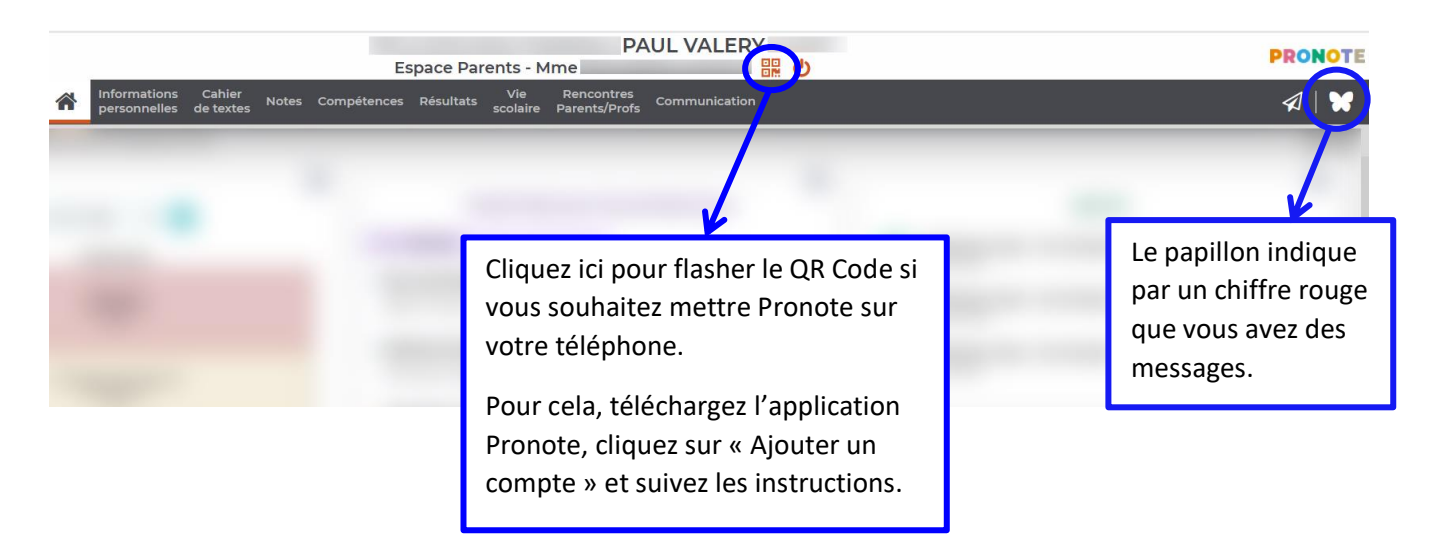

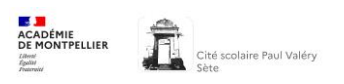

## 3. TÉLÉSERVICES de l'Education Nationale

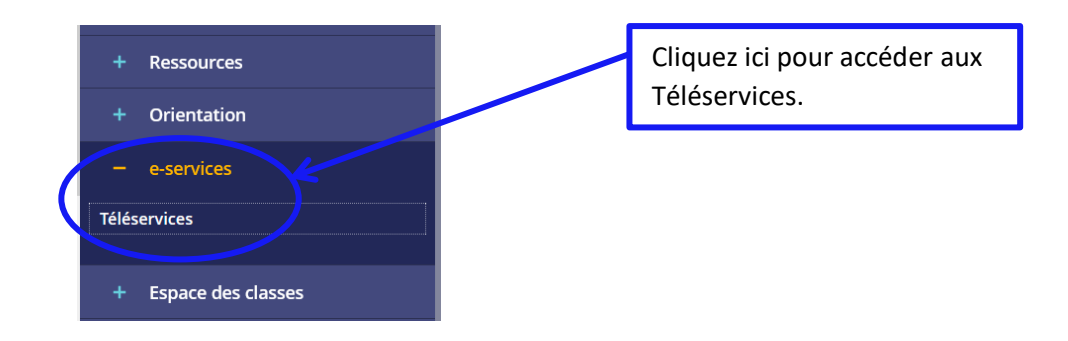

Ces téléservices permettent d'accéder notamment aux demandes de bourses nationales, ainsi qu'aux procédures d'orientation.

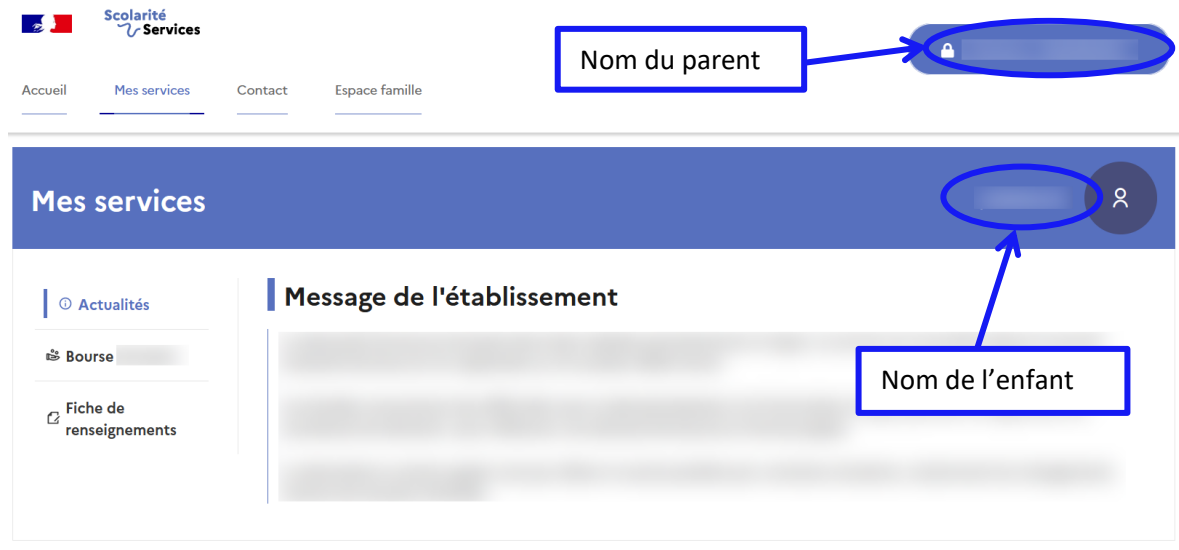

#### 4. Applications mobiles

Vous pouvez installer sur votre téléphone les applications :

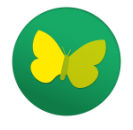

Pronote (Index Education)

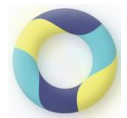

Skolengo (Kosmos) qui vous permettra d'avoir accès directement à votre compte parent ENT avec les dernières actualités affichées en page d'accueil